# **4XP0000.00-K43 Technische Dokumentation**

Version: **1.10 (Mai 2017) 4XP0000.00-K43**

Alle Angaben entsprechen dem aktuellen Stand zum Zeitpunkt der Erstellung bzw. der Drucklegung des Handbuches. Inhaltliche Änderungen dieses Handbuches behalten wir uns ohne Ankündigung vor. Die Bernecker + Rainer Industrie-Elektronik Ges.m.b.H. haftet nicht für technische oder drucktechnische Fehler und Mängel in diesem Handbuch. Außerdem übernimmt die Bernecker + Rainer Industrie-Elektronik Ges.m.b.H. keine Haftung für Schäden, die direkt oder indirekt auf Lieferung, Leistung und Nutzung dieses Materials zurückzuführen sind. Wir weisen darauf hin, dass die in diesem Dokument verwendeten Soft- und Hardwarebezeichnungen und Markennamen der jeweiligen Firmen dem allgemeinen warenzeichen-, marken- oder patentrechtlichen Schutz unterliegen.

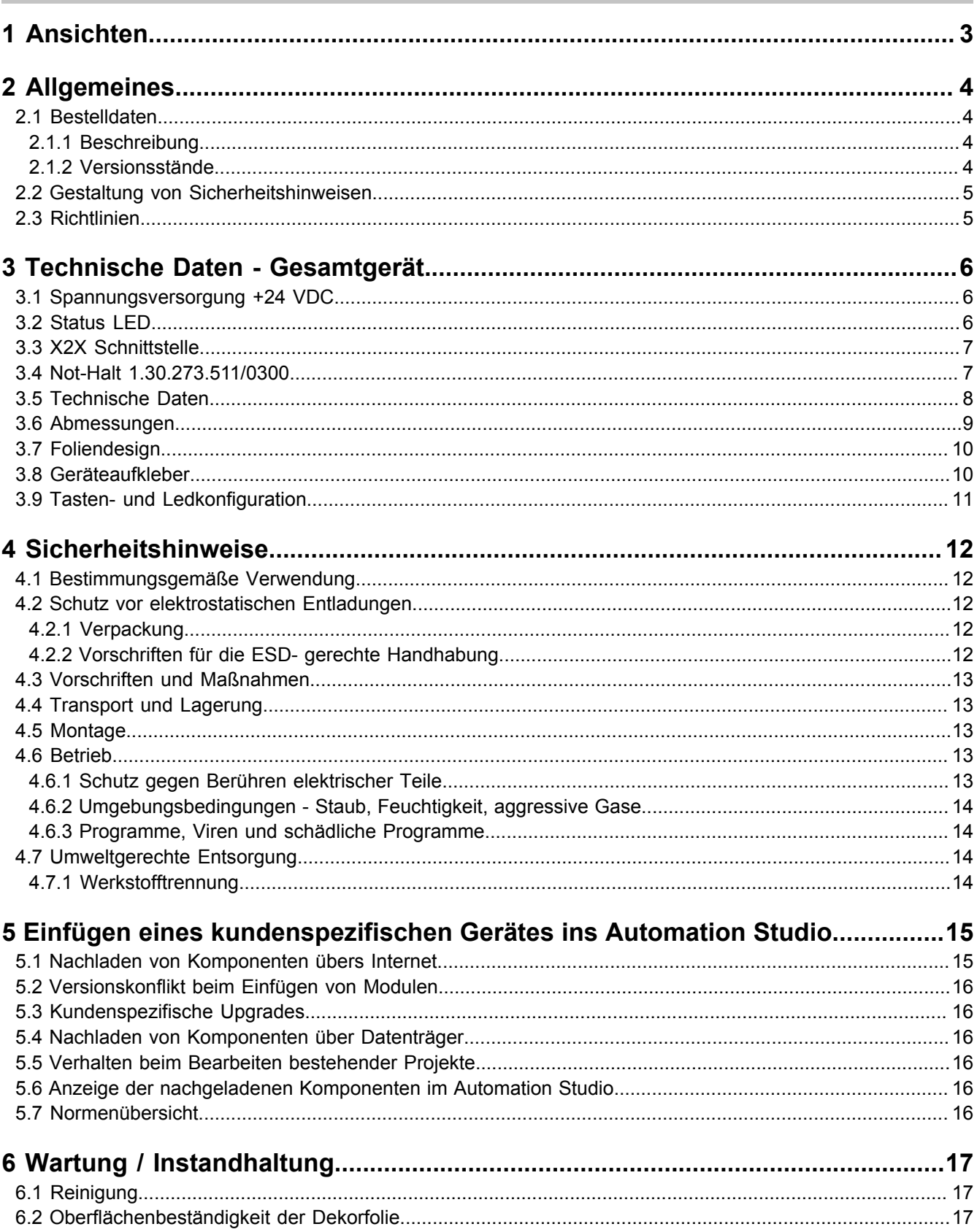

# <span id="page-2-0"></span>**1 Ansichten**

<span id="page-2-1"></span>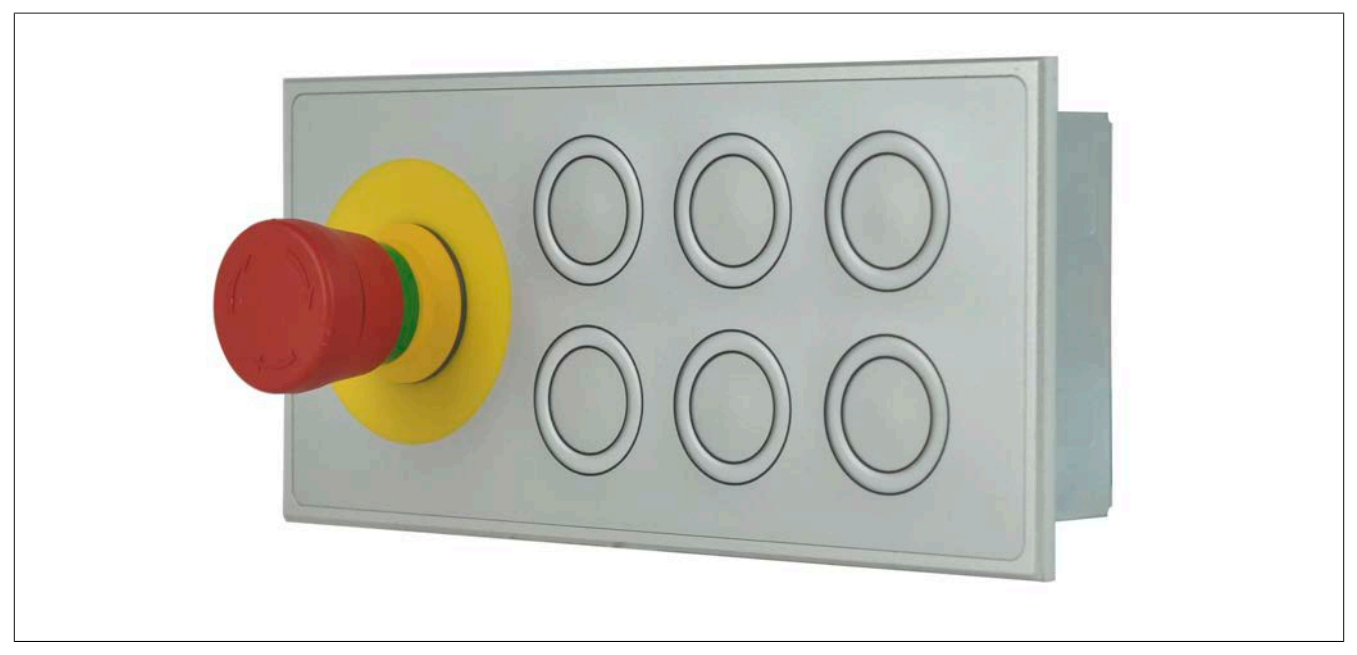

Abbildung 1: 4XP0000.00-K43 - Schrägansicht

<span id="page-2-2"></span>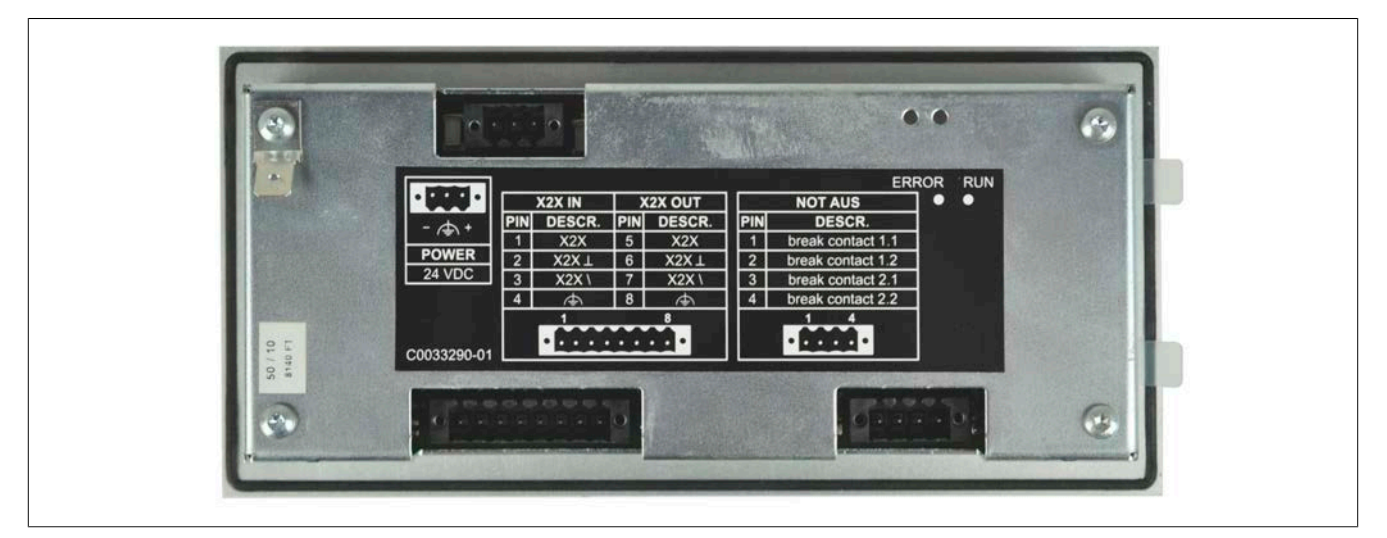

Abbildung 2: 4XP0000.00-K43 - Rückansicht

# <span id="page-3-0"></span>**2 Allgemeines**

# **Information:**

**B&R ist bemüht die technische Beschreibung so aktuell wie möglich zu halten. Die aktuellste Version der Technischen Beschreibung finden Sie im PDF-Format auf der B&R Homepage [www.br-automati](http://www.br-automation.com)[on.com](http://www.br-automation.com).**

**Dieses Anwenderhandbuch richtet sich nicht an Endkunden! Die für Endkunden notwendigen Sicherheitshinweise müssen vom Maschinenbauer oder Systemanbieter in die Betriebsanleitung für Endkunden in der jeweiligen Landessprache übernommen werden.**

# <span id="page-3-1"></span>**2.1 Bestelldaten**

<span id="page-3-4"></span>

| <b>Bestellnummer</b> | Kurzbeschreibung                                                                                                    | Abbildung |
|----------------------|----------------------------------------------------------------------------------------------------|-----------|
|                      | <b>Tasten</b>                                                                                                    |           |
| 4XP0000.00-K43       | X2X Tastaturmodul 6 B&R Leuchtringtasten / 2x 4 farbig (rot,<br>grün, gelb, weiss)/ 1x 4 farbig (rot, grün, gelb, blau)/ 3x 3<br>farbig (rot, grün, gelb), X2X Schnittstelle, Not-Halt Taster, 24<br>VDC Versorgung, Schutzart IP65 (von vorne), Feldklemme 1x<br>0TB1108.8110 und 1x 0TB1104.8100 gesondert bestellen! |           |
|                      | Erforderliches Zubehör                                                                                                    |           |
|                      | <b>Feldklemmen</b>                                                                                                    |           |
| 0TB1104.8100         | Zubehoer Feldklemme (3.5), 4pol. Federzugklemme 1,5 qmm<br>Vibrationsschutz durch Schraubflansch                                                                                                    |           |
| 0TB1108.8110         | Zubehör Feldklemme, 8-polig, Federzugklemme 1,5 mm <sup>2</sup> , Vi-<br>brationsschutz durch Schraubflansch                                                                                                    |           |
|                      | Im Lieferumfang enthalten                                                                                                    |           |
| OTB703.81            | Zubehoer 3 pol. Federzugklemme, RM 3,5                                                                                                    |           |

Tabelle 1: 4XP0000.00-K43 - Bestelldaten

#### <span id="page-3-2"></span>**2.1.1 Beschreibung**

Das 4XP0000.00-K43 ist eine allgemein verfügbare Zusatztastatur mit folgenden Spezifikationen:

- B&R Foliendesign
- Frontmaterial Aluminium, Oberfläche eloxiert
- Not-Halt für direkte Verdrahtung
- 1 B&R Leuchtringtaste, vierfärbig beleuchtet (rot, gelb, grün, blau)
- 3 B&R Leuchtringtasten, jeweils dreifärbig beleuchtet (rot, gelb, grün)
- 2 B&R Leuchtringtasten, jeweils vierfärbig bleuchtet (rot, gelb, grün, weiß)
- alle Tasten über Einschubstreifen beschriftbar und über B&R X2X Elektronik ausgewertet

#### <span id="page-3-3"></span>**2.1.2 Versionsstände**

<span id="page-3-5"></span>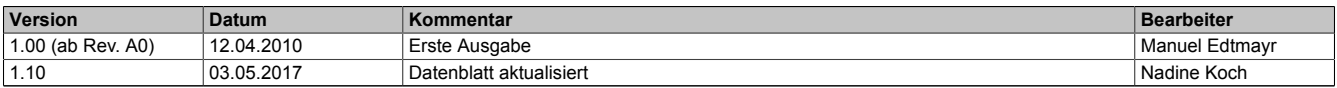

Tabelle 2: Versionsstände

# <span id="page-4-0"></span>**2.2 Gestaltung von Sicherheitshinweisen**

Die Sicherheitshinweise werden im vorliegenden Handbuch wie folgt gestaltet:

<span id="page-4-2"></span>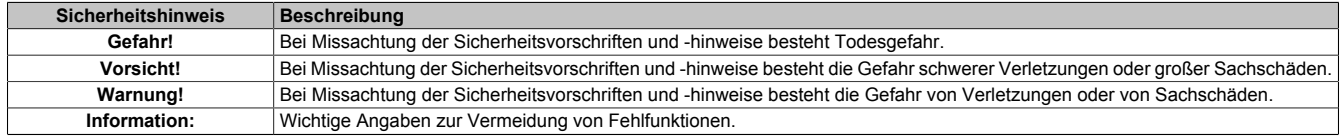

Tabelle 3: Gestaltung von Sicherheitshinweisen

# <span id="page-4-1"></span>**2.3 Richtlinien**

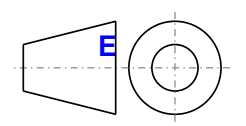

**<sup>E</sup>** Für alle Bemaßungszeichnungen (z.B. Abmessungszeichnungen, etc.) sind die europäischen Bemaßungsnormen gültig.

Alle Abmessungen in mm.

Sofern nicht anders angegeben, sind folgende Allgemeintoleranzen gültig:

<span id="page-4-3"></span>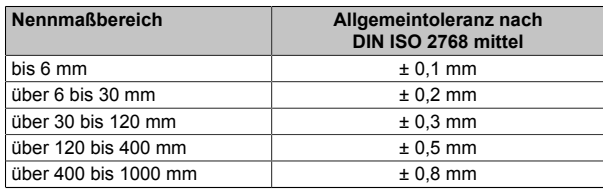

Tabelle 4: Nennmaßbereiche

# <span id="page-5-0"></span>**3 Technische Daten - Gesamtgerät**

# <span id="page-5-1"></span>**3.1 Spannungsversorgung +24 VDC**

#### Eingangsspannung: 24 VDC ±25%

Die Belegung der Pins ist der folgenden Tabelle oder dem Aufkleber zu entnehmen. Die Versorgung ist intern abgesichert, sodass bei Überlast oder falschem Anschließen der Versorgungsspannung keine Beschädigung des Gerätes erfolgt. Bei der Dimensionierung des Netzteils ist auf die maximale Leistungsaufnahme des verwendeten Automation Panel zu achten.

Der für den Anschluss der Spannungsversorgung notwendige 3-polige Stecker ist im Lieferumfang enthalten.

<span id="page-5-3"></span>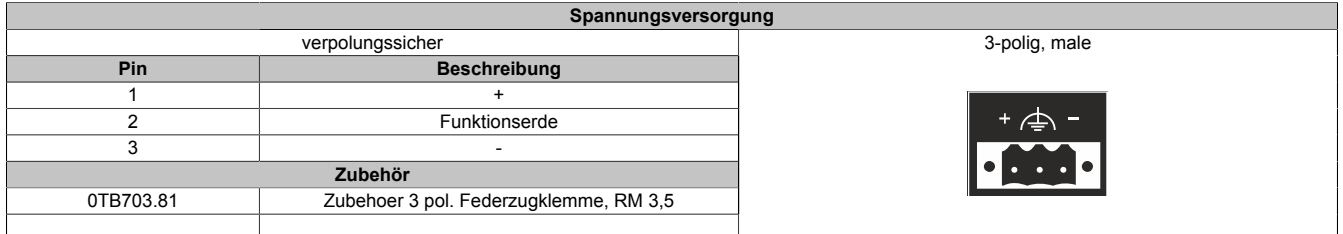

Tabelle 5: Spannungsversorgungsanschluss Power 24 VDC

# <span id="page-5-2"></span>**3.2 Status LED**

<span id="page-5-4"></span>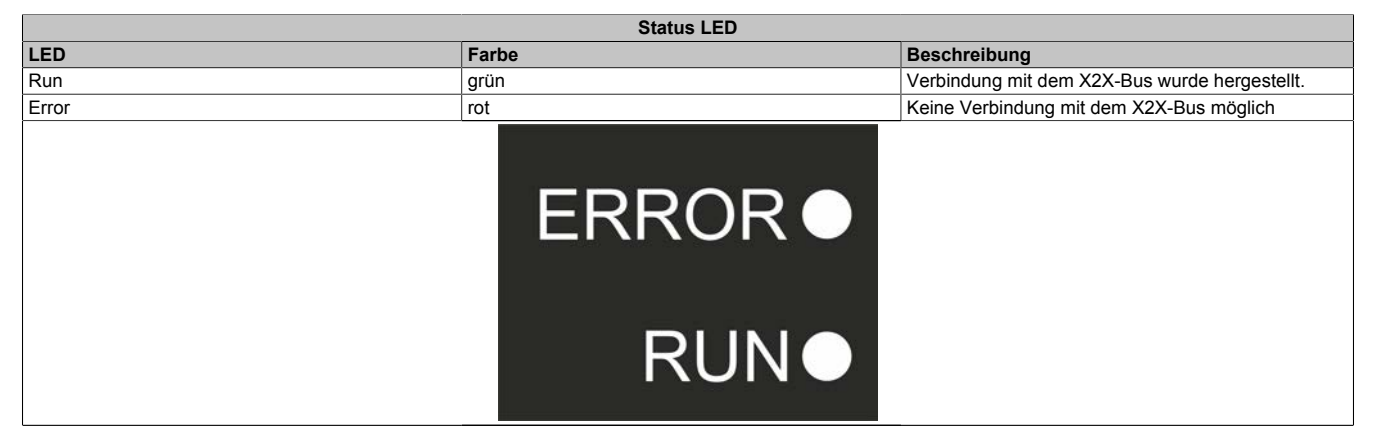

Tabelle 6: Status LED

# <span id="page-6-0"></span>**3.3 X2X Schnittstelle**

Das Panel ist mit einer X2X-Schnittstelle ausgestattet. Die Schnittstelle ist galvanisch getrennt und wird auf eine 8-polige Stiftleiste geführt.

<span id="page-6-2"></span>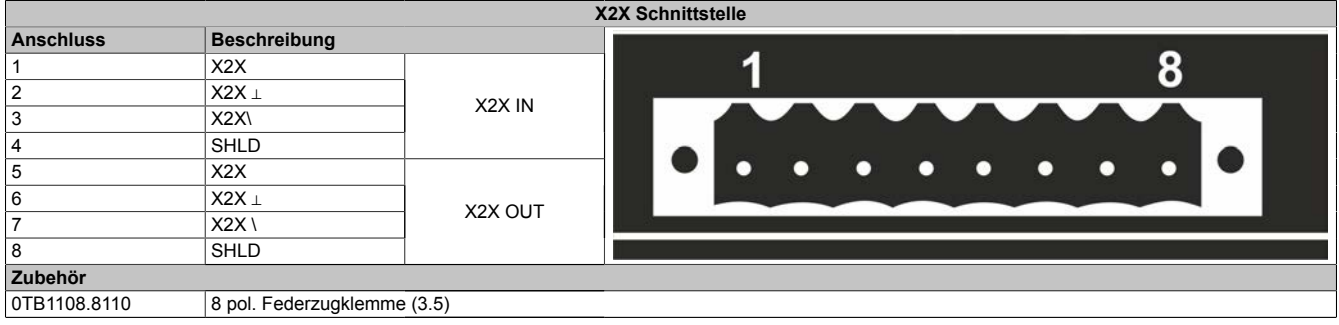

Tabelle 7: X2X Schnittstelle

# <span id="page-6-1"></span>**3.4 Not-Halt 1.30.273.511/0300**

<span id="page-6-3"></span>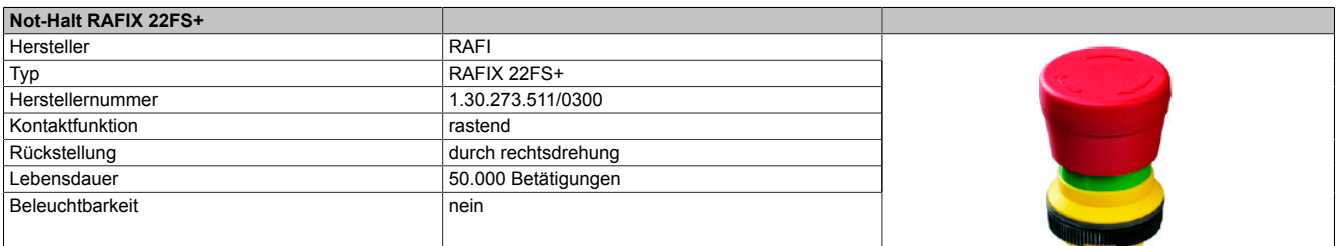

Tabelle 8: Not-Halt 1.30.273.511/0300

# **Hinweis:**

**Weitere technische Daten finden Sie auf der Herstellerseite: [www.rafi.de](http://www.rafi.de)**

# <span id="page-7-0"></span>**3.5 Technische Daten**

<span id="page-7-1"></span>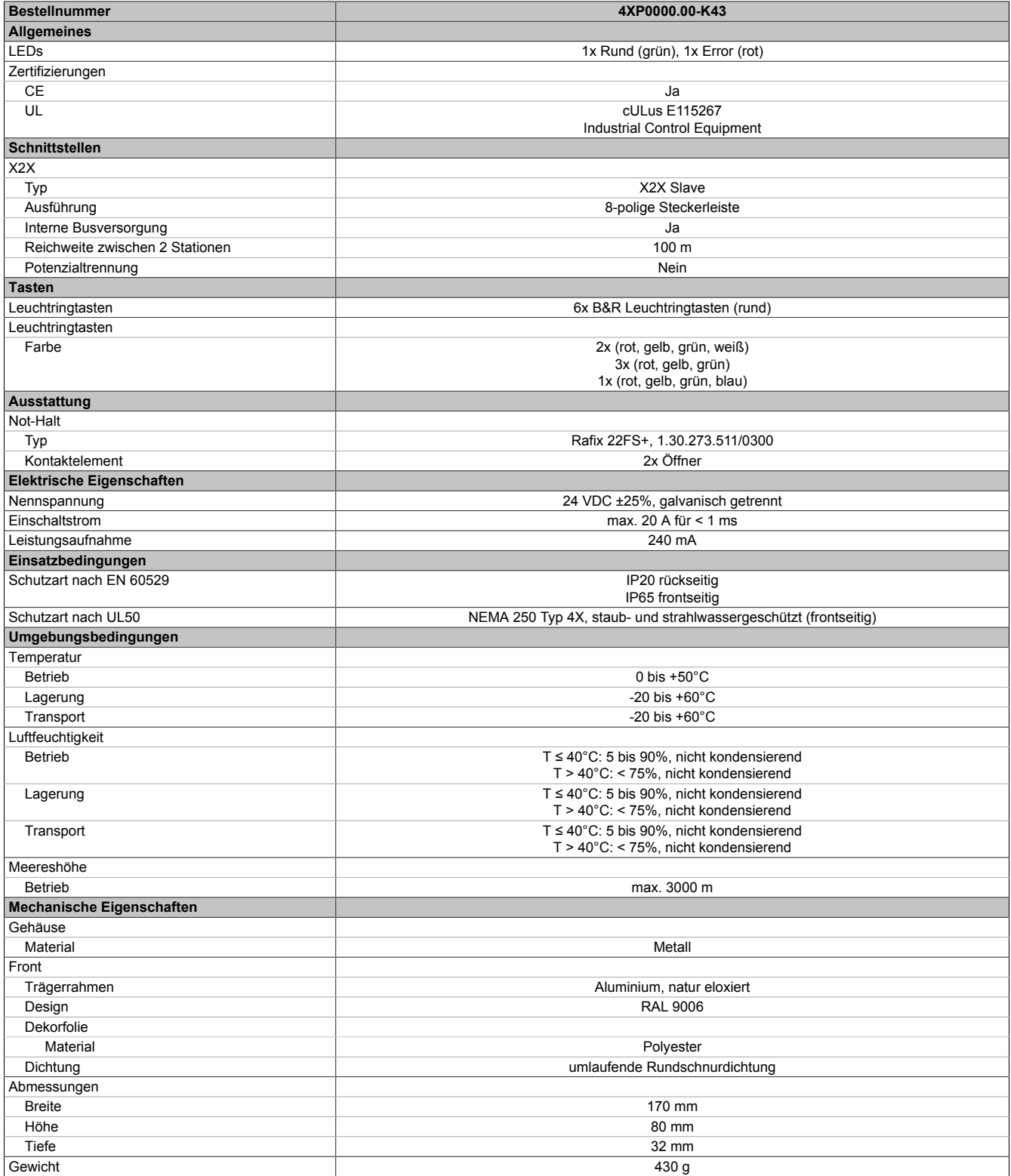

Tabelle 9: 4XP0000.00-K43 - Technische Daten

# <span id="page-8-0"></span>**3.6 Abmessungen**

<span id="page-8-1"></span>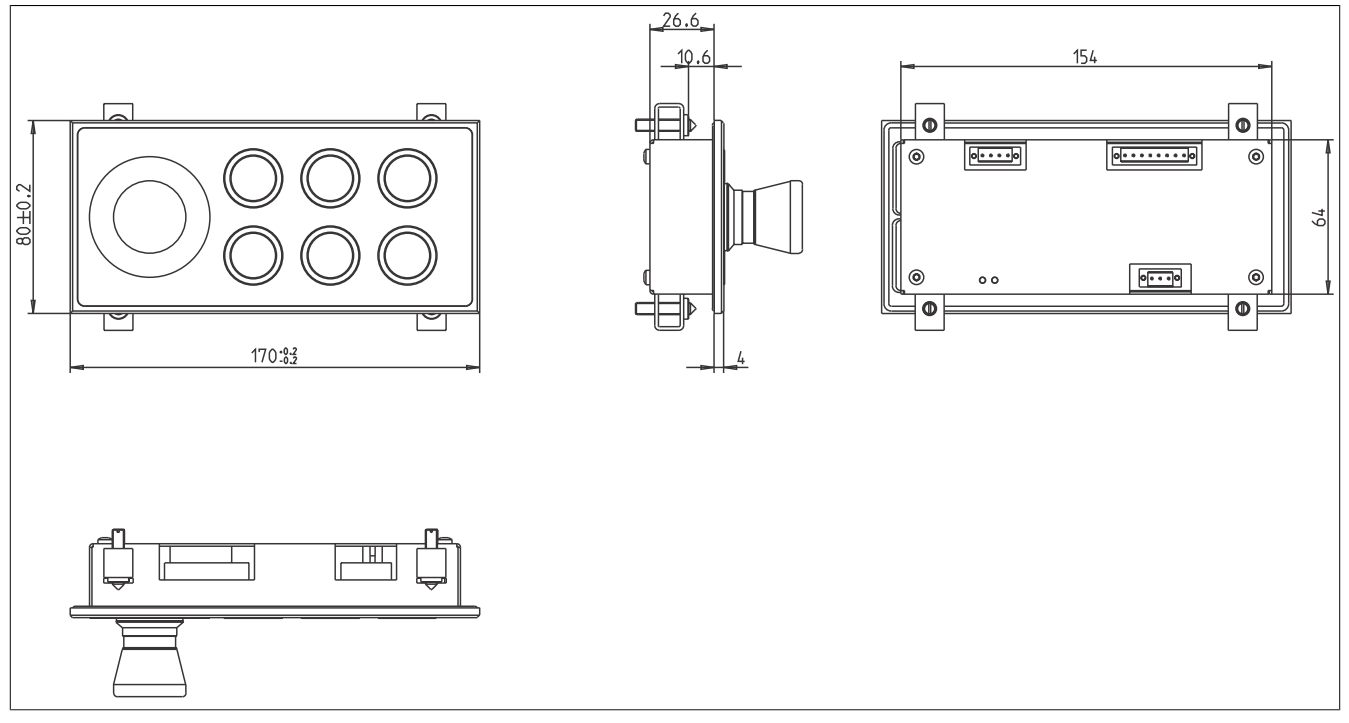

Abbildung 3: 4XP0000.00-K43 - Abmessungen

# **Information:**

**Ausschnittmaße: 67 + 0,5 mm x 157 + 0,5 mm**

# <span id="page-9-0"></span>**3.7 Foliendesign**

<span id="page-9-2"></span>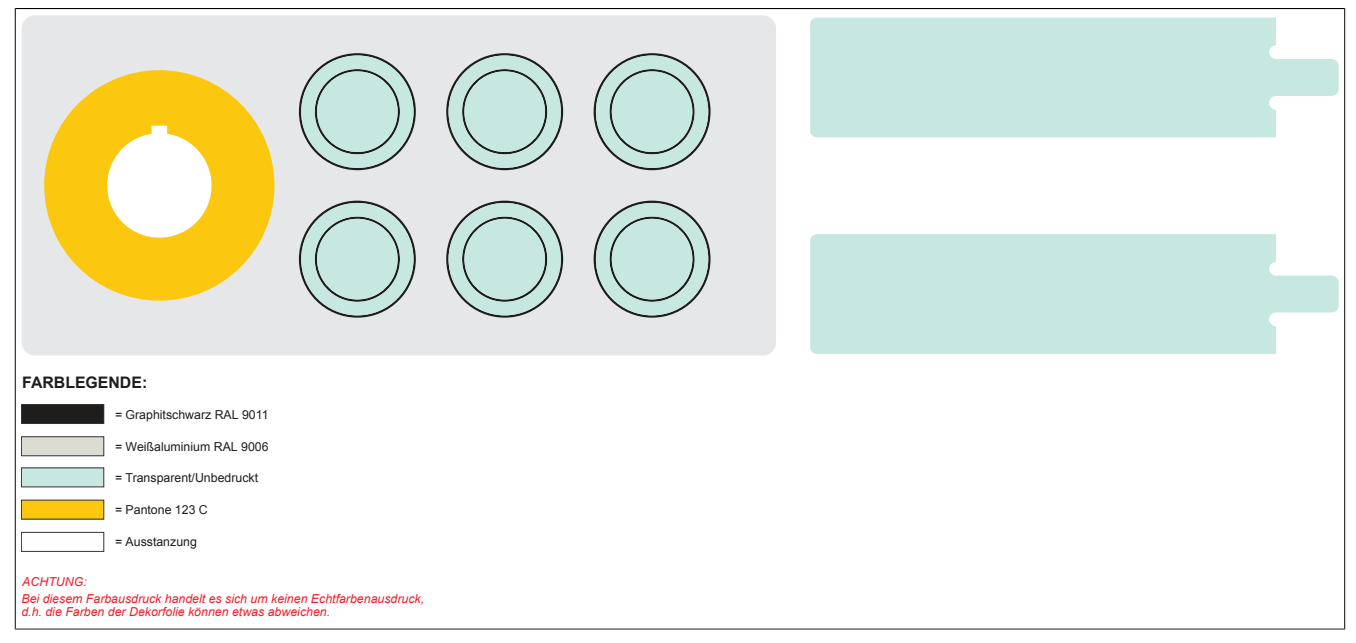

Abbildung 4: 4XP0000.00-K43 - Foliendesign und Einschubstreifendesign

# <span id="page-9-1"></span>**3.8 Geräteaufkleber**

**Dieser Aufkleber ist rückseitig als Schnittstellenbeschreibung angebracht.**

<span id="page-9-3"></span>

| $\bullet$ on $\bullet$<br>$\sim$ $\sim$ | X2X IN         |               | <b>X2X OUT</b> |                  | <b>NOT AUS</b> |                    | $\bullet$ |
|-----------------------------------------|----------------|---------------|----------------|------------------|----------------|--------------------|-----------|
| ④+<br>$\qquad \qquad =$                 | <b>PIN</b>     | DESCR.        | <b>IPINI</b>   | <b>DESCR.</b>    | <b>PIN</b>     | DESCR.             |           |
|                                         |                | X2X           | 5              | X <sub>2</sub> X |                | break contact 1.1  |           |
| <b>POWER</b>                            | $\Omega$<br>47 | $X2X\perp$    | $6\phantom{.}$ | X2X <sub>1</sub> | 2              | break contact 1.2  |           |
| <b>24 VDC</b>                           | 3              | X2X           | $\overline{ }$ | X2X              | $\sqrt{3}$     | break contact 2.1  |           |
|                                         | 4.             | ∉             | 8              | ∉                | 4              | break contact 2.2  |           |
| C0033290-01                             |                | <b>AAAAAA</b> |                | 8<br>n lo        |                | $\bullet$<br>П о І |           |

Abbildung 5: 4XP0000.00-K43 - Geräteaufkleber

# <span id="page-10-0"></span>**3.9 Tasten- und Ledkonfiguration**

<span id="page-10-1"></span>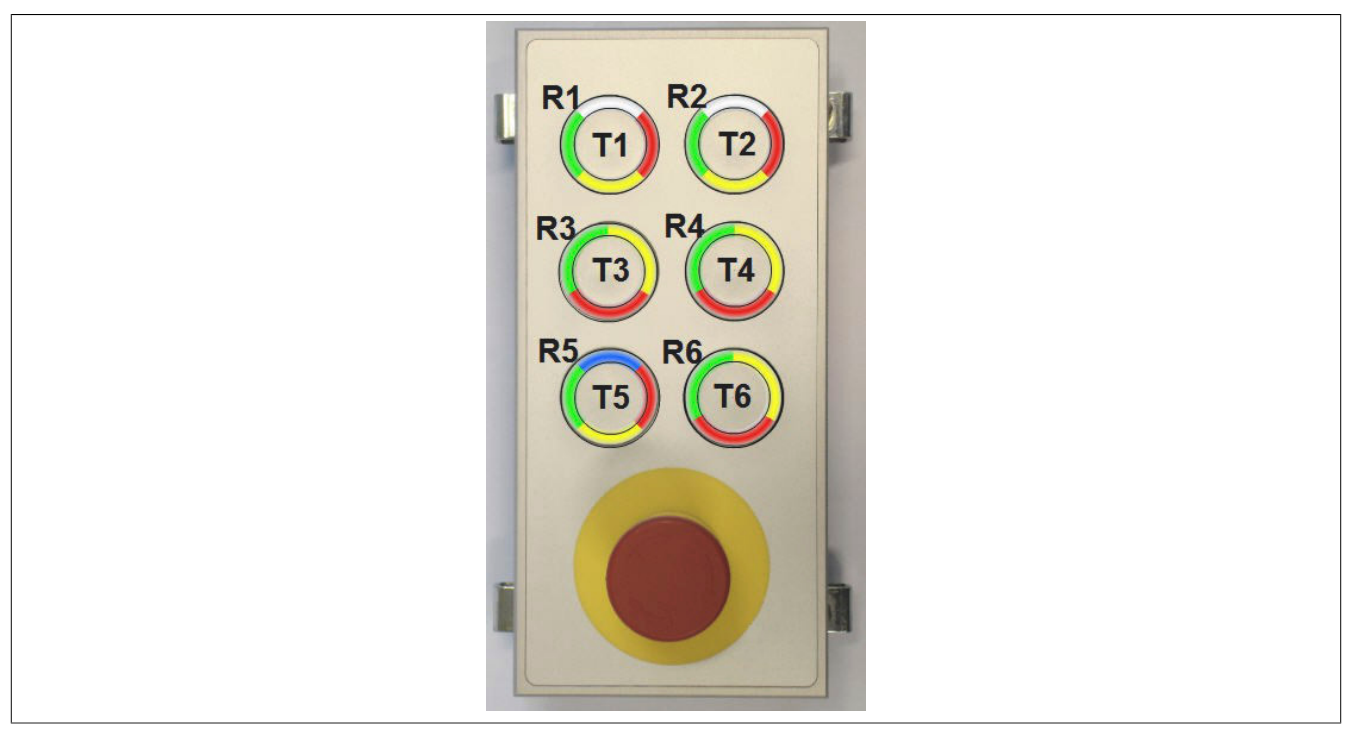

Abbildung 6: 4XP0000.00-K43 - Tasten und LED Matrix

# <span id="page-11-0"></span>**4 Sicherheitshinweise**

# <span id="page-11-1"></span>**4.1 Bestimmungsgemäße Verwendung**

Speicherprogrammierbare Steuerungen (wie z.B. RPS, SPS, PLC usw.), Bedien- und Beobachtungsgeräte (wie z.B. Industrie PC's, Power Panels, Mobile Panels usw.) wie auch die Unterbrechungsfreie Stromversorgung von B&R sind für den gewöhnlichen Einsatz in der Industrie entworfen, entwickelt und hergestellt worden. Diese wurden nicht entworfen, entwickelt und hergestellt für einen Gebrauch, der verhängnisvolle Risiken oder Gefahren birgt, die ohne Sicherstellung außergewöhnlich hoher Sicherheitsmaßnahmen zu Tod, Verletzung, schweren physischen Beeinträchtigungen oder anderweitigem Verlust führen können. Solche stellen insbesondere die Verwendung bei der Überwachung von Kernreaktionen in Kernkraftwerken, von Flugleitsystemen, bei der Flugsicherung, bei der Steuerung von Massentransportmitteln, bei medizinischen Lebenserhaltungssystemen, und Steuerung von Waffensystemen dar.

# <span id="page-11-2"></span>**4.2 Schutz vor elektrostatischen Entladungen**

Elektrische Baugruppen, die durch elektrostatische Entladungen (ESD) beschädigt werden können, sind entsprechend zu handhaben.

#### <span id="page-11-3"></span>**4.2.1 Verpackung**

• **Elektrische Baugruppen mit Gehäuse**

… benötigen keine spezielle ESD- Verpackung, sie sind aber korrekt zu handhaben (siehe "Elektrische Baugruppen mit Gehäuse").

• **Elektrische Baugruppen ohne Gehäuse**

… sind durch ESD- taugliche Verpackungen geschützt.

#### <span id="page-11-4"></span>**4.2.2 Vorschriften für die ESD- gerechte Handhabung**

#### **Elektrische Baugruppen mit Gehäuse**

- Kontakte von Steckverbindern von angeschlossenen Kabeln nicht berühren.
- Kontaktzungen von Leiterplatten nicht berühren.

#### **Elektrische Baugruppen ohne Gehäuse**

Zusätzlich zu "Elektrische Baugruppen mit Gehäuse" gilt

- Alle Personen, die elektrische Baugruppen handhaben, sowie Geräte, in die elektrische Baugruppen eingebaut werden, müssen geerdet sein.
- Baugruppen dürfen nur an den Schmalseiten oder an der Frontplatte berührt werden.
- Baugruppen immer auf geeigneten Unterlagen (ESD- Verpackung, leitfähiger Schaumstoff, etc.) ablegen. Metallische Oberflächen sind keine geeigneten Ablageflächen!
- Elektrostatische Entladungen auf die Baugruppen (z.B. durch aufgeladene Kunststoffe) sind zu vermeiden.
- Zu Monitoren oder Fernsehgeräten muss ein Mindestabstand von 10 cm eingehalten werden.
- Messgeräte und -vorrichtungen müssen geerdet werden.
- Messspitzen von potenzialfreien Messgeräten sind vor der Messung kurzzeitig an geeigneten geerdeten Oberflächen zu entladen.

#### **Einzelbauteile**

- ESD- Schutzmaßnahmen für Einzelbauteile sind bei B&R durchgängig verwirklicht (leitfähige Fußböden, Schuhe, Armbänder, etc.).
- Die erhöhten ESD- Schutzmaßnahmen für Einzelbauteile sind für das Handling von B&R Produkten bei unseren Kunden nicht erforderlich.

# <span id="page-12-0"></span>**4.3 Vorschriften und Maßnahmen**

Elektronische Geräte sind grundsätzlich nicht ausfallsicher. Bei Ausfall der Speicherprogrammierbaren Steuerung, des Bedien- oder Steuerungsgerätes bzw. einer Unterbrechungsfreien Stromversorgung ist der Anwender selbst dafür verantwortlich, dass angeschlossene Geräte, wie z.B. Motoren in einen sicheren Zustand gebracht werden.

Sowohl beim Einsatz von Speicherprogrammierbaren Steuerungen als auch beim Einsatz von Bedien- und Beobachtungsgeräten als Steuerungssystem in Verbindung mit einer Soft-PLC (z.B. B&R Automation Runtime oder vergleichbare Produkte) bzw. einer Slot-PLC (z.B. B&R LS251 oder vergleichbare Produkte) sind die für die industriellen Steuerungen geltenden Sicherheitsmaßnahmen (Absicherung durch Schutzeinrichtungen wie z.B. Not-Halt etc.) gemäß den jeweils zutreffenden nationalen bzw. internationalen Vorschriften zu beachten. Dies gilt auch für alle weiteren angeschlossenen Geräte wie z.B. Antriebe.

Alle Arbeiten wie Installation, Inbetriebnahme und Service dürfen nur durch qualifiziertes Fachpersonal ausgeführt werden. Qualifiziertes Fachpersonal sind Personen, die mit Transport, Aufstellung, Montage, Inbetriebnahme und Betrieb des Produktes vertraut sind und über die ihrer Tätigkeit entsprechenden Qualifikationen verfügen (z. B. IEC 60364). Nationale Unfallverhütungsvorschriften sind zu beachten.

Die Sicherheitshinweise, die Angaben zu den Anschlussbedingungen (Typenschild und Dokumentation) und die in den technischen Daten angegebenen Grenzwerte sind vor der Installation und Inbetriebnahme sorgfältig durchzulesen und unbedingt einzuhalten.

# <span id="page-12-1"></span>**4.4 Transport und Lagerung**

Bei Transport und Lagerung müssen die Geräte vor unzulässigen Beanspruchungen (mechanische Belastung, Temperatur, Feuchtigkeit, aggressive Atmosphäre) geschützt werden.

#### <span id="page-12-2"></span>**4.5 Montage**

- Die Geräte sind nicht gebrauchsfertig und müssen zur Einhaltung der EMV-Grenzwerte entsprechend den Anforderungen dieser Dokumentation montiert und verdrahtet werden.
- Die Montage muss entsprechend der Dokumentation mit geeigneten Einrichtungen und Werkzeugen erfolgen.
- Die Montage der Geräte darf nur in spannungsfreiem Zustand und durch qualifiziertes Fachpersonal erfolgen. Der Schaltschrank ist zuvor spannungsfrei zu schalten und gegen Wiedereinschalten zu sichern.
- Die allgemeinen Sicherheitsbestimmungen, sowie die national geltenden Unfallverhütungsvorschriften sind zu beachten.
- Die elektrische Installation ist nach den einschlägigen Vorschriften durchzuführen (z. B. Leitungsquerschnitt, Absicherung, Schutzleiteranbindung).

### <span id="page-12-3"></span>**4.6 Betrieb**

#### <span id="page-12-4"></span>**4.6.1 Schutz gegen Berühren elektrischer Teile**

Zum Betrieb der Speicherprogrammierbaren Steuerungen sowie der Bedien- und Beobachtungsgeräte und der Unterbrechungsfreien Stromversorgung ist es notwendig, dass bestimmte Teile unter gefährlichen Spannungen von über 42 VDC stehen. Werden solche Teile berührt, kann es zu einem lebensgefährlichen elektrischen Schlag kommen. Es besteht die Gefahr von Tod oder schweren gesundheitlichen oder materiellen Schäden.

Vor dem Einschalten der Speicherprogrammierbaren Steuerungen, der Bedien- und Beobachtungsgeräte sowie der Unterbrechungsfreien Stromversorgung muss sichergestellt sein, dass das Gehäuse ordnungsgemäß mit Erdpotential (PE-Schiene) verbunden ist. Die Erdverbindungen müssen auch angebracht werden, wenn das Bedienund Beobachtungsgerät sowie die Unterbrechungsfreie Stromversorgung nur für Versuchszwecke angeschlossen oder nur kurzzeitig betrieben wird!

Vor dem Einschalten sind spannungsführende Teile sicher abzudecken. Während des Betriebes müssen alle Abdeckungen geschlossen gehalten werden.

#### <span id="page-13-0"></span>**4.6.2 Umgebungsbedingungen - Staub, Feuchtigkeit, aggressive Gase**

Der Einsatz von Bedien- und Beobachtungsgeräten (wie z.B. Industrie PC's, Power Panels, Mobile Panels usw.) und Unterbrechungsfreien Stromversorgungen in staubbelasteter Umgebung ist zu vermeiden. Es kann dabei zu Staubablagerungen kommen, die das Gerät in dessen Funktion beeinflussen, insbesondere bei Systemen mit aktiver Kühlung (Lüfter), kann dadurch u.U. keine ausreichende Kühlung mehr gewährleistet werden.

Treten in der Umgebung aggressive Gase auf, können diese ebenso zu Funktionsstörungen führen. In Verbindung mit hoher Temperatur und Luftfeuchtigkeit setzen aggressive Gase - beispielsweise mit Schwefel-, Stickstoff- und Chlorbestandteilen - chemische Prozesse in Gang, welche sehr schnell elektronische Bauteile beeinträchtigen bzw. schädigen können. Ein Anzeichen für aggressive Gase sind geschwärzte Kupferoberflächen und Kabelenden in vorhandenen Installationen.

Bei Betrieb in Räumen mit funktionsgefährdendem Staub- und Feuchtigkeitsniederschlag sind Bedien- und Beobachtungsgeräte, wie Automation Panel oder Power Panel bei vorschriftsmäßigem Einbau (z.B. Wanddurchbruch) frontseitig gegen das Eindringen von Staub und Feuchtigkeit geschützt. Rückseitig jedoch müssen alle Geräte gegen das Eindringen von Staub und Feuchtigkeit geschützt werden bzw. der Staubniederschlag ist in geeigneten Zeitabständen zu entfernen.

#### <span id="page-13-1"></span>**4.6.3 Programme, Viren und schädliche Programme**

Jeder Datenaustausch bzw. jede Installation von Software mittels Datenträger (z.B. Diskette, CD-ROM, USB Memory Stick, usw.) oder über Netzwerke sowie Internet stellt eine potentielle Gefährdung für das System dar. Es liegt in der Eigenverantwortung des Anwenders diese Gefahren abzuwenden und durch entsprechende Maßnahmen wie z.B. Virenschutzprogramme, Firewalls, usw. abzusichern sowie nur Software aus vertrauenswürdigen Quellen einzusetzen.

#### <span id="page-13-2"></span>**4.7 Umweltgerechte Entsorgung**

Alle speicherprogrammierbaren Steuerungen sowie die Bedien- und Beobachtungsgeräte und die Unterbrechungsfreien Stromversorgungen von B&R sind so konstruiert, dass sie die Umwelt so gering wie möglich belasten.

#### <span id="page-13-3"></span>**4.7.1 Werkstofftrennung**

Damit die Geräte einem umweltgerechten Recycling-Prozess zugeführt werden können, ist es notwendig, die verschiedenen Werkstoffe voneinander zu trennen.

<span id="page-13-4"></span>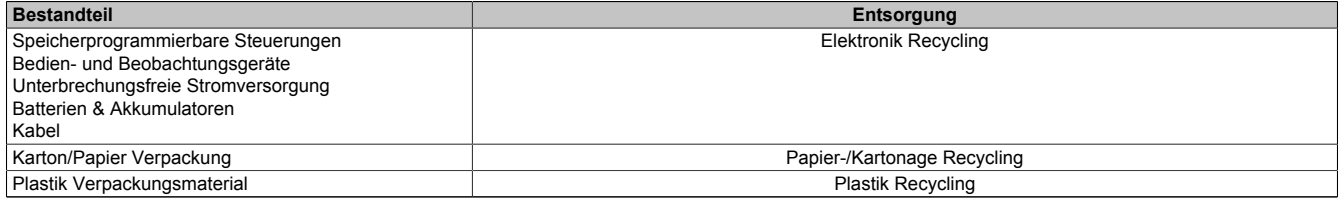

Tabelle 10: Umweltgerechte Entsorgung

Die Entsorgung muss gemäß den jeweils gültigen gesetzlichen Regelungen erfolgen.

# <span id="page-14-0"></span>**5 Einfügen eines kundenspezifischen Gerätes ins Automation Studio**

# <span id="page-14-1"></span>**5.1 Nachladen von Komponenten übers Internet**

Zum Nachladen von Komponenten über das Internet muss das Automation Studio gestartet und das Projekt geöffnet werden, in dem die neuen Komponenten (Hardwaremodule, Motion Libraries, Visual Components Runtime, Automation Runtime) verwenden werden sollen. Nach Auswahl des Menüpunkts Extras / Upgrades... (Tools / Upgrades...) wird ein Dialog geöffnet, in dem die aktuell auf der B&R Homepage verfügbaren Upgrades angezeigt werden:

In den Spalten wird folgendes angezeigt:

- Name der Komponente (Component Name)
- Versionsbezeichnung der Komponente
- Automation Studio Version Anzeige jener AS Version, ab der das Upgrade verwendbar ist. Spalte wird nur angezeigt, wenn die Schaltfläche Upgrades für neuere Automation Studio Versionen anzeigen (Show Upgrades for newer Automation Studio Versions) aktiviert wurde.
- Größe der zu ladenden Daten
- Beschreibungstext zur Komponente, der auch Informationen über korrigierte Fehler enthalten sollte. Steht für das Upgrade eine ausführlichere Beschreibung auf der B&R Homepage zur Verfügung, dann wird der Text der Beschreibungsspalte mit blauer Schrift und unterstrichen dargestellt. Ein Klick auf diesen Link öffnet den Standard Web Browser des Anwenders mit der dahinter liegenden URL.

Durch ein Markieren der Komponenten und anschließendem Bestätigen mit der Schaltfläche OK werden die für das ausgewählte Modul benötigten Dateien (HWC, Bitmaps, Firmware) in die Automation Studio Installation kopiert. Sind in der Installation gleichnamige Dateien vorhanden, werden diese ohne Warnung überschrieben. Anschließend kann der Anwender die neuen Hardwaremodule wie gewohnt im Hardwarebaum des Projekts einfügen und konfigurieren. Es ist kein Wechsel der Automation Runtime Version erforderlich. Beim Build werden zwei zusätzliche B&R Module erstellt (ArFW.br für die Firmware und Ar-HWD.br für die Hardwaredefinition) und anschließend aufs Zielsystem übertragen. Damit das AR die geänderte HWD und Konfiguration übernimmt, wird automatisch ein Warmstart durchgeführt.

### **Information:**

**Damit das Nachladen von Hardwaremodulen funktioniert, muss Automation Runtime >=AR 2.92 (SG4) installiert sein.**

**Eine Mindestversion (oder eine eventuell höhere, falls zusätzliche Codeänderungen im AR erforderlich waren, um dieses Modul zu unterstützen) ist in allen nachladbaren HWC Dateien eingetragen. Damit wird beim Build eine Fehlermeldung ausgegeben, falls eine zu alte AR Version verwendet wird.**

**Wählt der Anwender eine Motion Library aus, wird diese Library in die Installation kopiert. Es kann nun im Projekt die neue Version der Motion Library wie gehabt erstellt werden. Gleiches gilt für Visual Components Runtime und Automation Runtime Versionen.**

Das Installieren von Upgrades ist auch ohne geöffnetem Projekt möglich.

Sind in der Liste der nachladbaren Hardwaremodule zwei Module mit gleicher Bestellnummer, aber unterschiedlicher Version enthalten, dann wird nur der Eintrag mit der höchsten Versionsnummer angezeigt. Gleiches gilt für das Visual Components Runtime.

Durch Anhaken des Kontrollkästchens Upgrades für neuere Automation Studio Versionen anzeigen (Show Upgrades for newer Automation Studio Versions) werden auch Upgrades angezeigt, die zur aktuellen Automation Studio Version nicht installiert werden können, weil diese eine höhere Automation Studio Version voraussetzen. In einer weiteren Spalte "Automation Studio" wird die Mindestversion des Automation Studios angezeigt, ab der dieses Upgrade möglich ist.

#### Einfügen eines kundenspezifischen Gerätes ins Automation Studio

Diese Upgrades können aber nicht ausgewählt werden. Die Anzeige dient nur dazu, um mitzuteilen, dass auf eine neuere Automation Studio Version umgestiegen werden muss, um diese Komponente nutzen zu können. Falls eine Abhängigkeiten zu anderen Upgrades besteht, werden diese unterhalb des jeweiligen Upgrades angezeigt. Dies ist beispielsweise dann der Fall, wenn eine neue Automation Runtime Version bestimmte Mindeststände der Firmware von Hardwaremodulen voraussetzt. Es handelt sich hier aber nur um bedingte Abhängigkeiten, weil die Hardware Upgrades nur dann erforderlich sind, wenn die jeweiligen Hardwaremo-dule im Projekt auch verwendet werden. Daher werden diese Upgrades auch nicht automatisch mit heruntergeladen.

# <span id="page-15-0"></span>**5.2 Versionskonflikt beim Einfügen von Modulen**

Haben einige Hardwaremodule im aktuellen Projekt eine höhere Version als im aktuell geöffneten Automation Studio, oder fehlen in der aktuellen Installation, so wird folgender Dialog angezeigt:

Bitte mit Hilfe des Menüpunktes Extras/Upgrades... das Upgrade für die im Dialog angezeigten Module installieren.

# <span id="page-15-1"></span>**5.3 Kundenspezifische Upgrades**

Sollten auch kundenspezifischen Upgrades angezeigt werden (z.B. für kundenspezifische Module), muss das Kontrollkästchen Kundenspezifische Upgrades anzeigen (Show customer specific Upgrades) angehackt werden. Nachdem im eingeblendeten Dialog die Anmeldung durch Angabe von Benutzername (User name) und Passwort (Password) erfolgt ist, werden die Upgrades für kundenspezifische Module angezeigt.

# <span id="page-15-2"></span>**5.4 Nachladen von Komponenten über Datenträger**

Ist auf dem Arbeitsplatz kein Internetzugang verfügbar, so können die "Upgrades" an anderer Stelle von der B&R Homepage geladen und auf einen Datenträger gespeichert werden. Im Upgrade-Dialog des Automation Studios können dann diese mittels Schaltfläche Auf lokalem Datenträger suchen... (Browse for local storage...) vom Datenträger geladen und installiert werden.

# <span id="page-15-3"></span>**5.5 Verhalten beim Bearbeiten bestehender Projekte**

Wird eine in einem bestehenden Projekte verwendete Komponenten durch ein Upgrade aktualisiert und dieses Projekt anschließend geöffnet und kompiliert, so werden bereits die nachgeladenen Hardwaremoduldateien (HWC, Bitmap, Firmware), Motion Libraries, Visual Components Runtime und Automation Runtime verwendet. Das gilt für Motion Libraries und Automation Runtime jedoch nur dann, wenn im Projekt die gleiche Version der Motion Library bzw. des Automation Runtimes eingestellt ist. Ein automatischer Versionswechsel findet nicht statt.

# <span id="page-15-4"></span>**5.6 Anzeige der nachgeladenen Komponenten im Automation Studio**

Die Information, welche nachgeladenen Komponenten installiert sind, ist über den About Dialog des Automation Studios Hilfe / Über Automation Studio (Help / About Automation Studio) zugänglich, wo nach Klick auf die Schaltfläche Upgrades... alle installierten Upgrades angezeigt werden.

# <span id="page-15-5"></span>**5.7 Normenübersicht**

<span id="page-15-6"></span>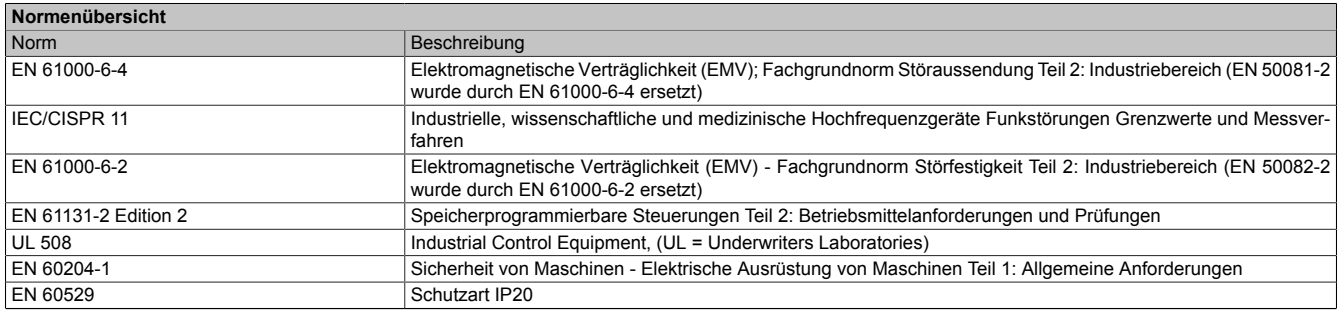

Tabelle 11: Normenübersicht

# <span id="page-16-0"></span>**6 Wartung / Instandhaltung**

In folgendem Kapitel werden jene Wartungs- und Instandhaltungsarbeiten beschrieben, die von einem qualifizierten und eingeschulten Endanwender selbst vorgenommen werden können.

# <span id="page-16-1"></span>**6.1 Reinigung**

# **Gefahr!**

**Die Reinigung des Gerätes darf nur in ausgeschaltenem Zustand durchgeführt werden, um so, durch Berühren des Touch Screens oder Drücken von Tasten, das Auslösen unbeabsichtigter Funktionen zu vermeiden.**

Zum Reinigen des Gerätes ist ein feuchtes Tuch zu verwenden. Zum Befeuchten des Reinigungstuches nur Wasser mit Spülmittel, Bildschirmreinigungsmittel oder Alkohol (Ethanol) verwenden. Das Reinigungsmittel nicht direkt auf das Gerät sprühen, sondern zuerst auf das Tuch! Auf keinen Fall aggressive Lösungsmittel, Chemikalien, Scheuermittel, Druckluft oder Dampfstrahler verwenden.

# <span id="page-16-2"></span>**6.2 Oberflächenbeständigkeit der Dekorfolie**

Die Dekorfolie ist beständig nach DIN 42115 Teil 2 gegen folgende Chemikalien bei einer Einwirkung von mehr als 24 Stunden ohne sichtbare Änderungen:

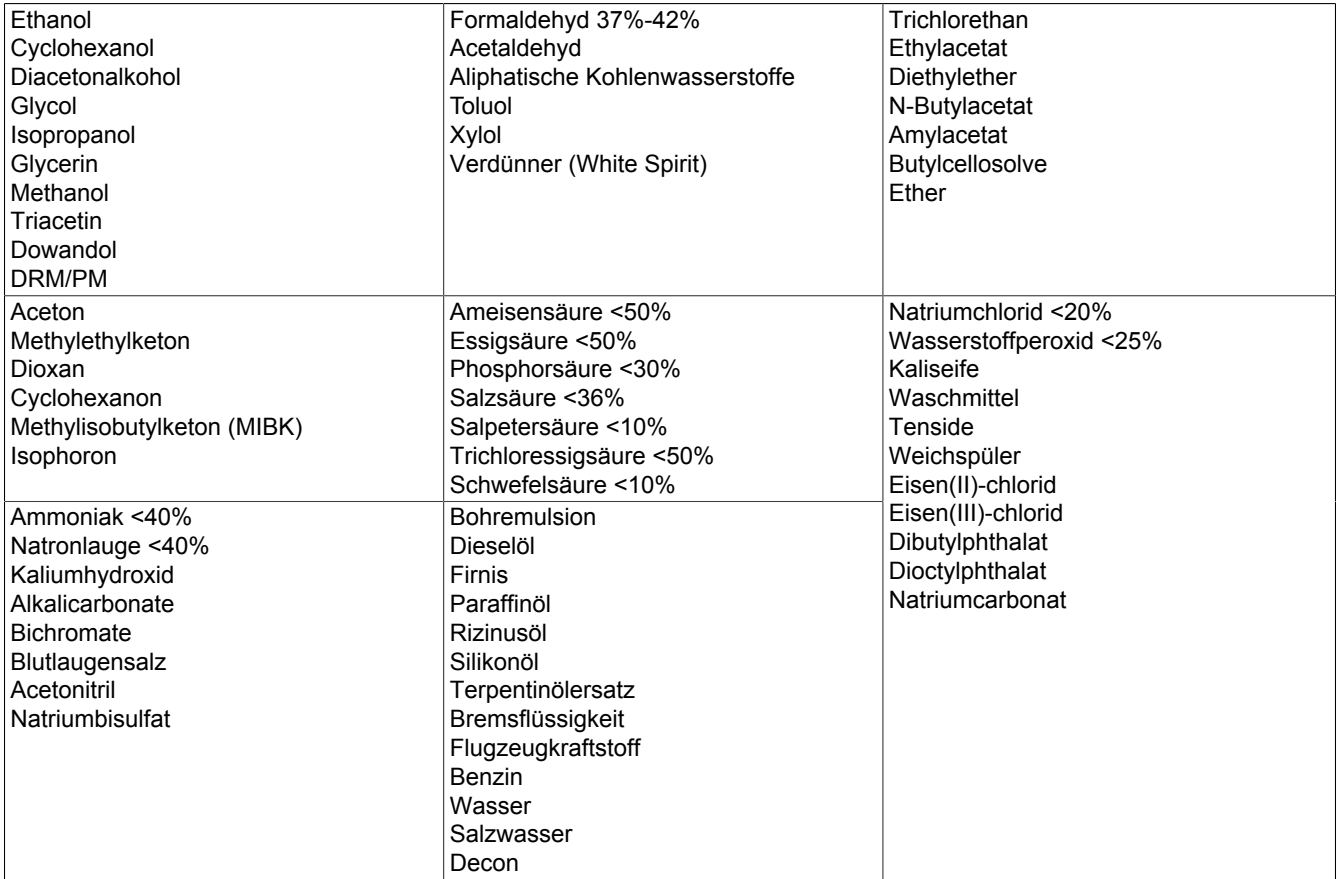

### **Information:**

**Die angegebenen Kenndaten, Merkmale und Grenzwerte sind nur für diese Einzelkomponente alleine gültig und können von denen zum Gesamtgerät abweichen. Für das Gesamtgerät, in dem z. B. diese Einzelkomponente verwendet ist, gelten die zum Gesamtgerät angegebenen Daten.**

Die Dekorfolie ist nach DIN 42115 Teil 2, bei einer Einwirkung von weniger als einer Stunde, gegenüber Eisessig ohne sichtbaren Schaden beständig.

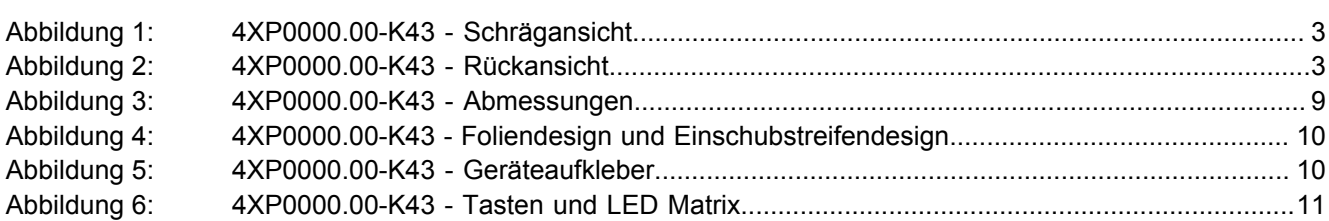

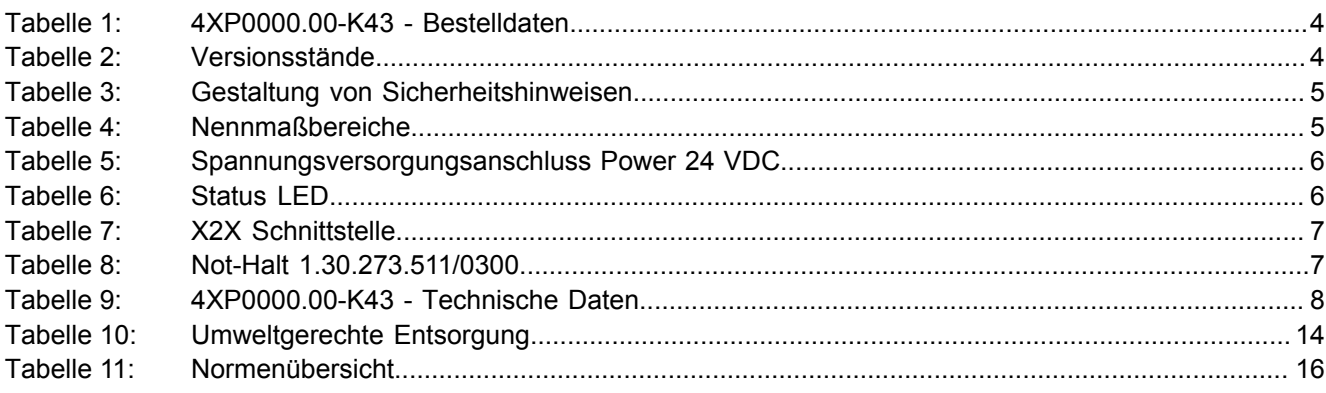